# The Swiss File Knife Book

Version 1.9.9

Copyright (c) 2023 by StahlWorks Technologies www.stahlworks.com

Only for personal use on devices of the PDF file purchaser. Printing is allowed for up to three copies per purchased PDF file.

## <span id="page-1-0"></span>Table of contents

 **Touch any number to jump to that page. In every page, touch on contents to jump back here.**

## Introduction

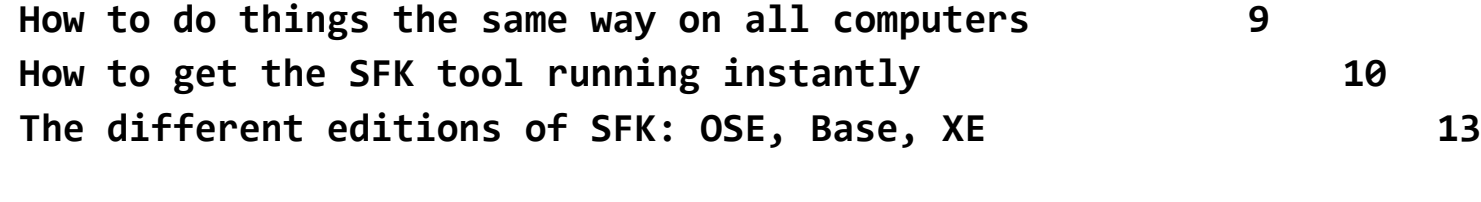

## Tutorial **[14](#page-13-1)**

#### **File handling**

**List all files of a folder, and all sub folders [14](#page-13-0) List only selected files in selected sub folders [15](#page-14-0) List files using wildcards [16](#page-15-1) List the latest or biggest files [16](#page-15-0) Find a file quickly in the current directory tree [17](#page-16-0) List different files between two folders [18](#page-17-0) Run a command on all files of a folder [19](#page-18-0) Rename files quickly using patterns 21 List the size of directory tree contents 23 Copy a folder, or parts of it, or only updates 24 Delete or clean up specific files in a folder 26 How to use index files for fast filename lookup 27 Tell where in the PATH a command is run from 29 Create checksums of files 30 Find duplicate files 31**

#### **Find and replace within files**

**Find words in text and binary files 32 Replace words in text and binary files 33 Flexible filter and replace in a single text file 34 Search in files using wildcards and Expressions 35**

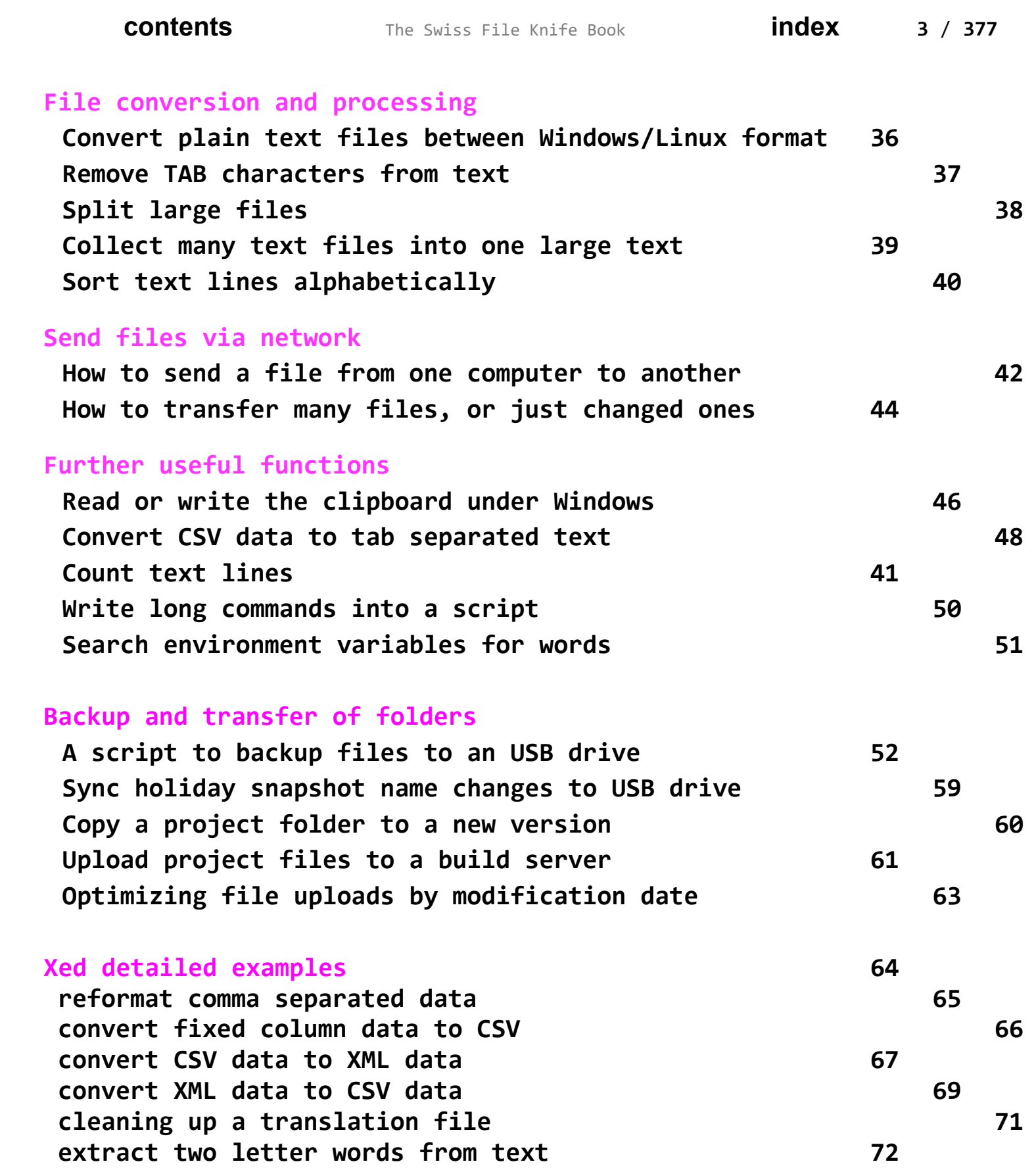

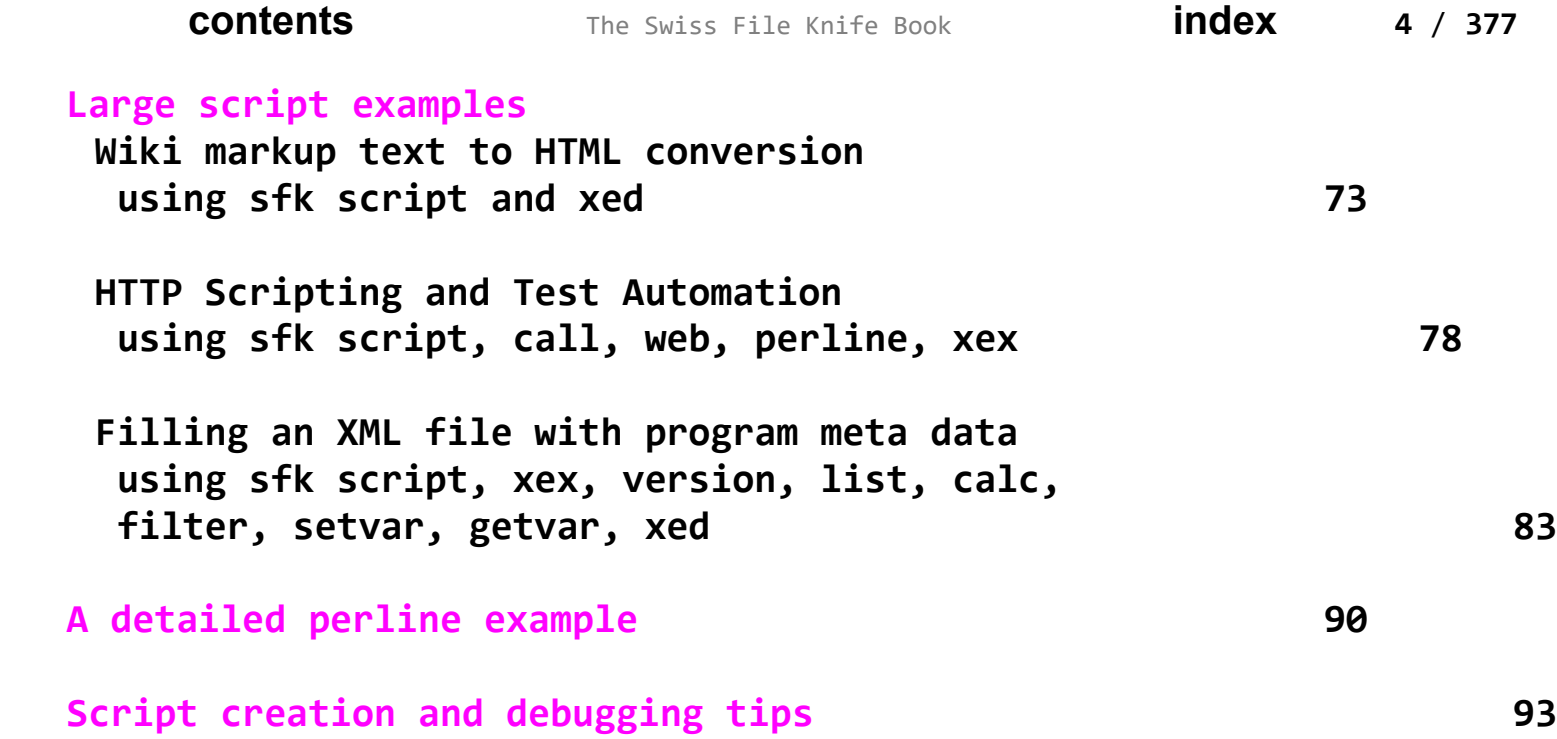

## Command Reference

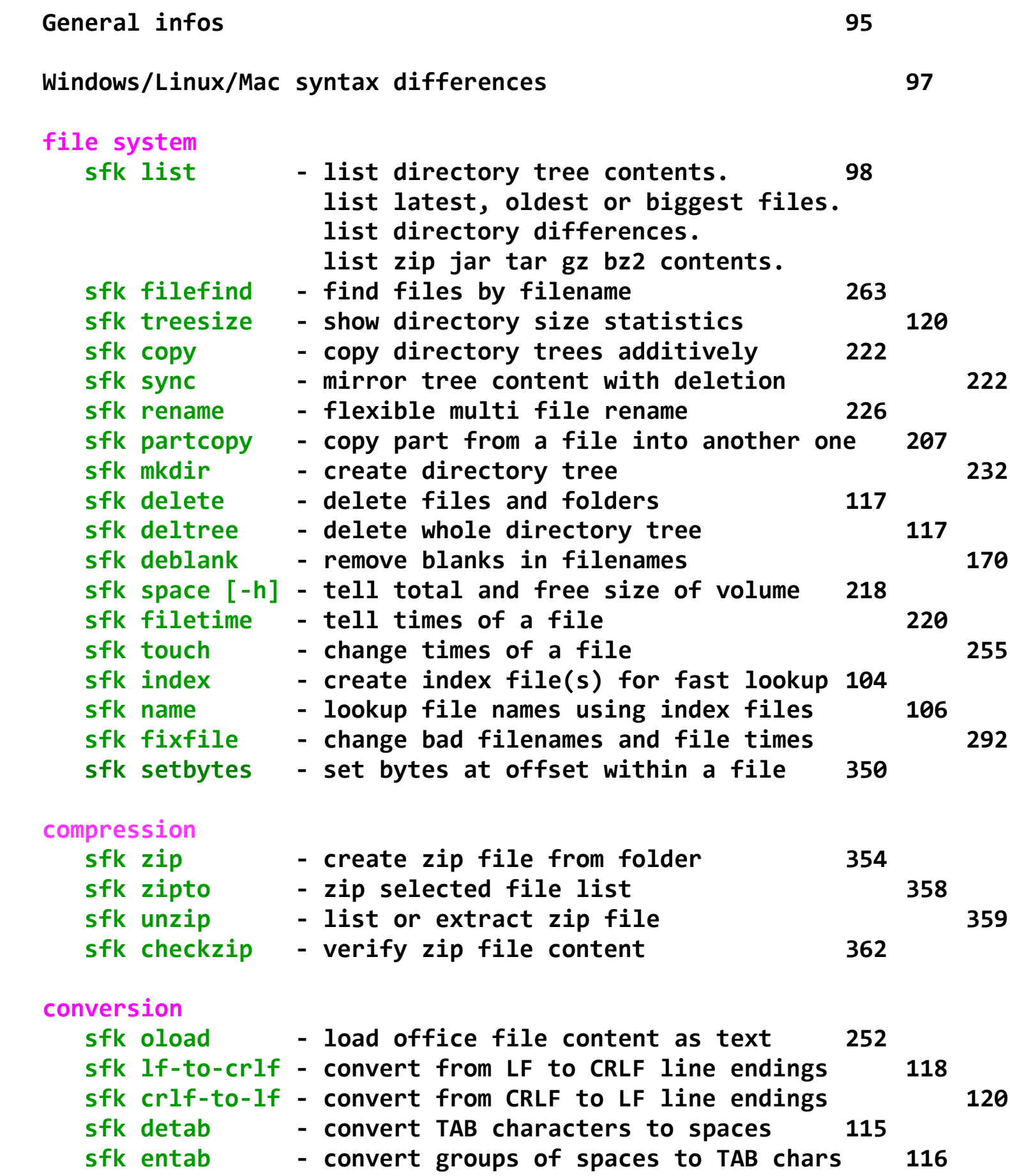

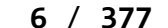

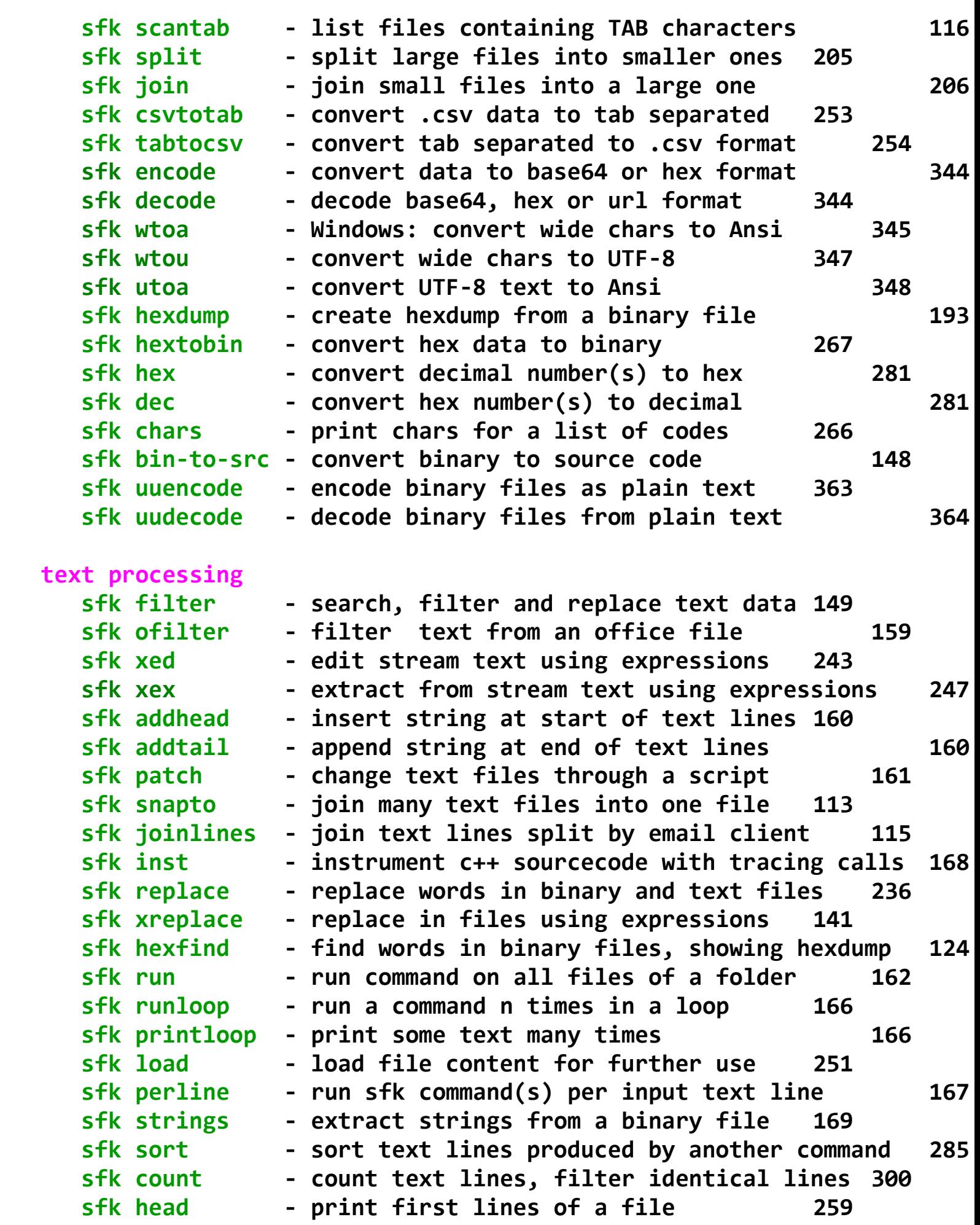

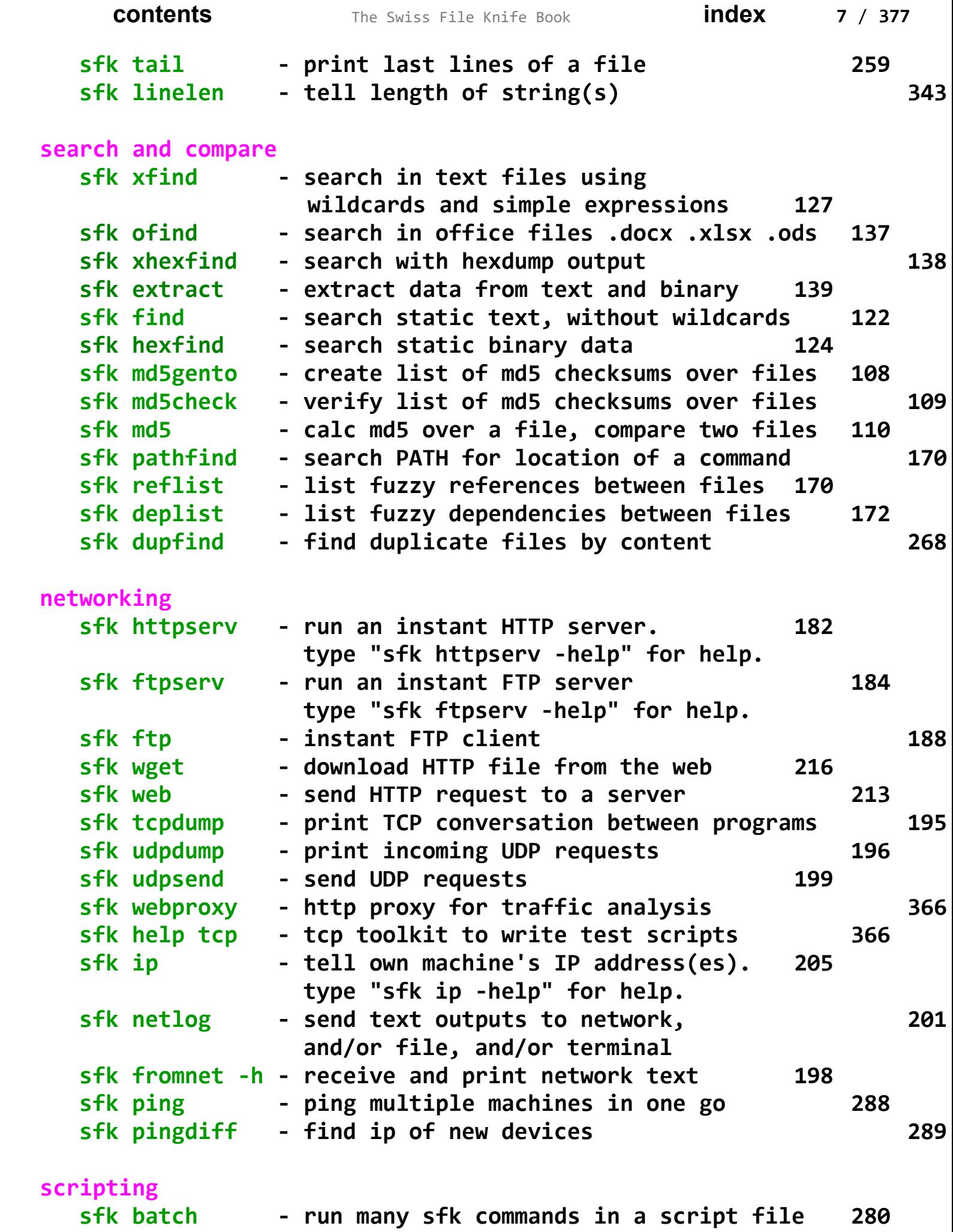

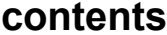

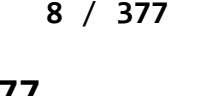

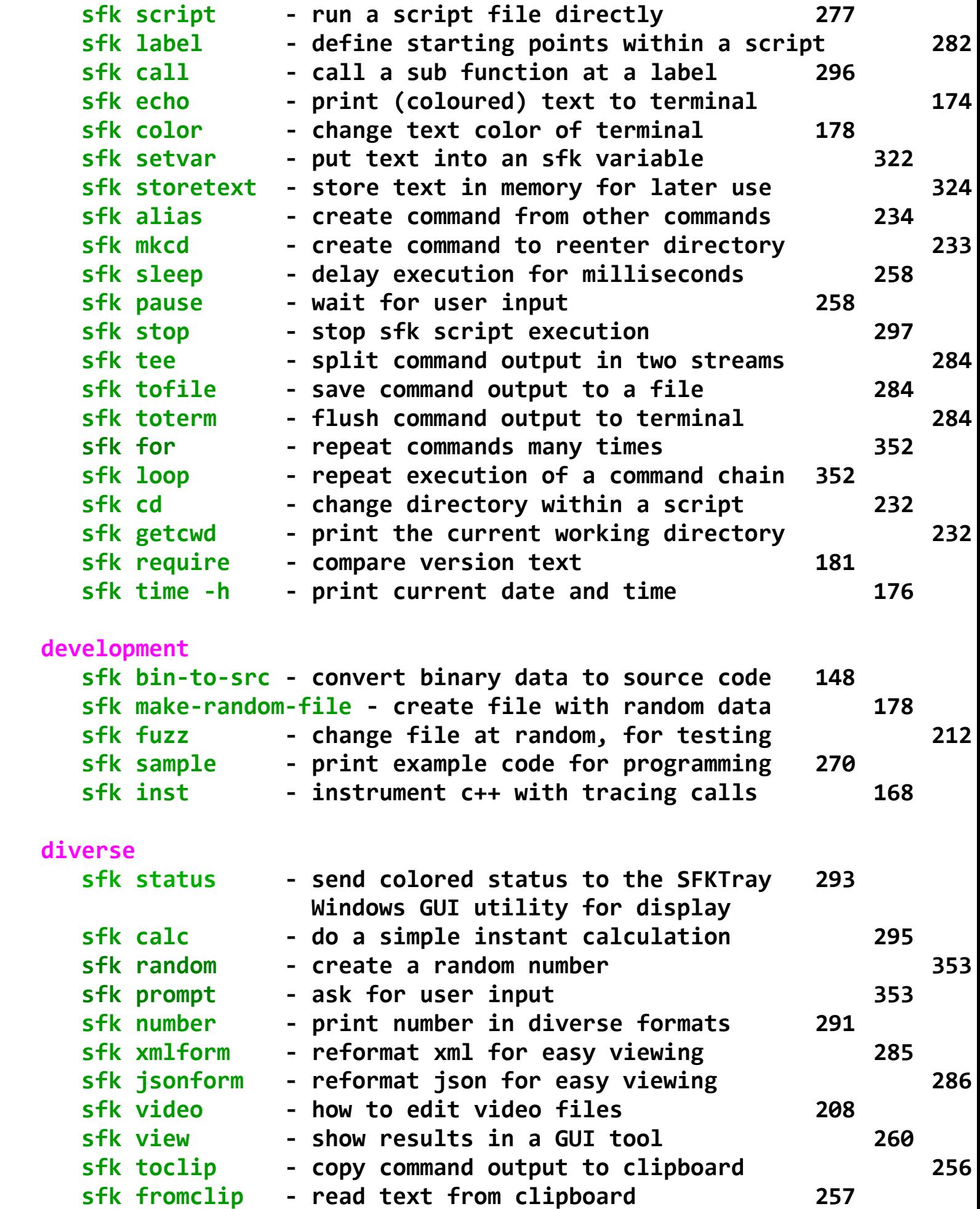

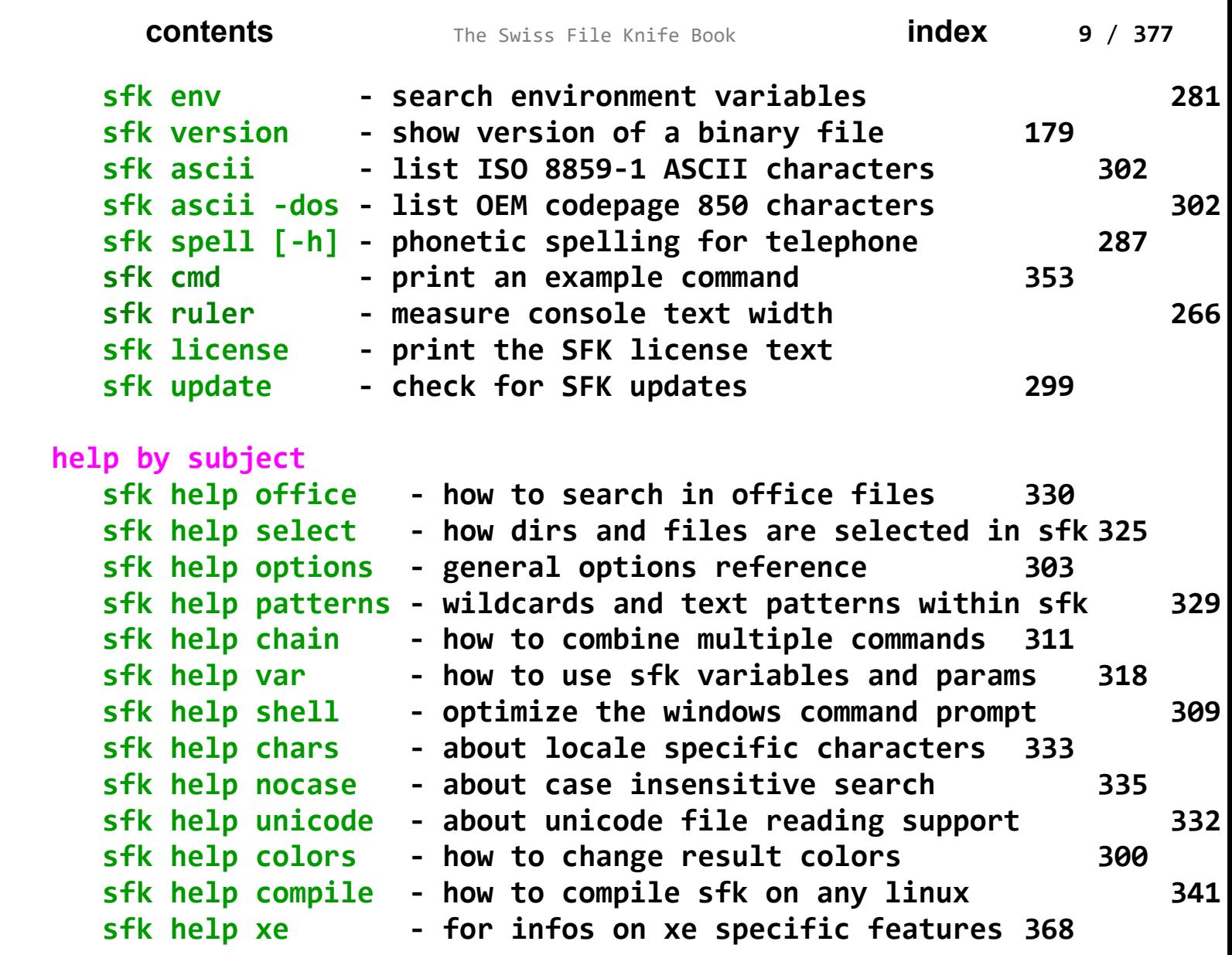

 **Alphabetical Index 370**

### **Introduction**

#### **How to do things the same way on all computers**

<span id="page-8-0"></span>**Quick file exchange between machines, find duplicate files, find and replace text, list directory tree sizes, and many other functions for daily tasks: normally this requires hour-long installations and configurations of masses of separate programs, often interrupted by missing or wrong versioned libraries ("do you have the latest .NET/Java/Cygwin/Qt?"). There may be a thousand tools for the same task, but you may have to install 5 of them, just to find out they work different than expected, until the 6th may work, causing a spammed registry and time waste in general.**

**Therefore the Swiss File Knife - aka SFK - was developed.** 

**It is a small, single binary for the command line that runs instantly, without installation. It contains 100 tools for the most needed tasks, with the same basic syntax for Windows, Linux and Mac OS/X.**

<span id="page-9-0"></span>**How to get the Swiss File Knife up and running anywhere.**

**Download the executables for Windows, Linux or Mac OS/X**

**By web browser: go to** http://stahlworks.com/sfk/ **then click on one of the top links to download your binary.**

**Alternatively, look on SourceForge:** http://sourceforge.net/projects/swissfileknife/

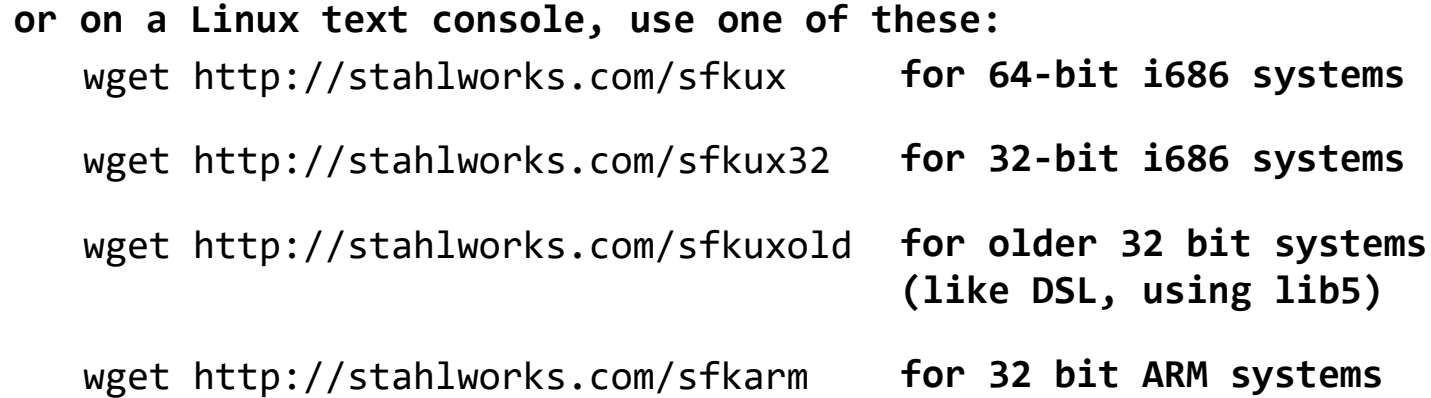

**The Apple Mac OS/X binaries are available by:** wget http://stahlworks.com/sfkmac **for Intel based Macs**

**If your system has no wget command then try curl instead, like:** curl -o sfk http://stahlworks.com/sfkux

**Self compile: on systems for which no binary is available you may download the sourcecode from the SourceForge link (.zip or .tar.gz). Make sure the g++ or gcc compiler is installed on your system. Then type:**

g++ sfk.cpp sfkext.cpp sfkpack.cpp -o sfk

**Transfer of SFK without internet access: If the target machine has any connection to a local network try the following: SFK Instant HTTP Server for easy file exchange on another machine where you have SFK already, type** sfk httpserv -port=9090 **then, on the target machine, open a web browser and access:** http://othermachine:9090/ **or on a Linux/Mac console, type:** wget http://othermachine:9090/sfkux *further reading:* **httpserv tutorial on page 42, reference on page 182. If that fails (no browser, no gui, no wget or curl command), check if there is an "ftp" command on the target. If so, try: SFK Instant FTP Server for easy file exchange on a machine where you have SFK already, type:** sfk ftpserv **it will tell you the machine's IP address. then, on the target machine, type:** ftp ipaddress **and if the login succeeds, try:** bin get sfk.exe **If ftp cannot connect to the server then try to run ftpserv as administrator. If get fails, check if the ftp client on the target accepts the command:** passive **then try to "get" again (ftp creates a new connection per file download, which is often blocked by firewalls. the passive command changes the way in which those connections are created.)** *further reading:* **ftpserv tutorial on page 42,**

**or the reference on page 184.**

## **How to prepare the SFK binary under Linux: After download, you have to type** mv sfkux sfk chmod +x sfk **to enable execution (the 'x' flag) of sfk. Then simply type** ./sfk **to get it running (the "./" is often needed as the PATH may not contain the current directory ".").**

**Where to place the SFK executable:**

#### **Recommendation for Windows**

**Create a directory structure**

c:\app\bin

**then copy sfk.exe to c:\app\bin. Then extend the Windows Shell Path like**

set PATH=%PATH%;c:\app\bin

**which is best done in a batch file like c:\app\init.bat, so after opening CMD.EXE just type c:\app\init to extend the path. Also make sure your Windows Shell (CMD.EXE) supports command autocompletion and copy/paste of text (the QuickEdit and Insert setting), otherwise it is very hard to use!**

> *further reading: Windows CMD.EXE configuration, sfk help shell on page* **309.**

**If you create a collection of batch files (e.g. through the "sfk alias" command on page 234) it is most convenient to store them in c:\app\bin as well, as this path is short and contains no blank characters. Further tools can be installed parallel to "bin" into c:\app.**

#### **Recommendation for Linux and Mac OS/X**

**Type "cd" then "pwd" to find out what your account's home directory is. Within your home directory (e.g. /home/users/youruserid/) create a directory "tools" by** mkdir tools

**then rename sfk-linux.exe to sfk, and copy that into the tools dir.**

**Extend the PATH like:**

 export PATH=\$PATH:/home/users/youruserid/tools **then you should be able to run sfk by typing "sfk". By default, there are no colors, as it is not possible to autodetect the background color under Linux/Mac. If you like colorful output then read on under "sfk help color" on page 300.**

<span id="page-12-0"></span>**The different editions of SFK: OSE, Base, XE**

**Three different types of SFK binaries exist:**

- **SFK OSE the Open Source Edition: this is what you get when compiling the available source codes. It contains 90 percent of SFK functionality but cannot read .zip, .tar.gz or .tar.bz2 contents and does not contain the high performance replace and xreplace commands.**
- **SFK Base+XD: these are the binaries you can download from stahlworks.com and SourceForge. They also contain a .zip file reading demo that reads the first 1000 bytes of every .zip file entry, and an xreplace demo that cannot write files.**
- **SFK XE or Extended Edition: this is the commercial edition of SFK available from stahlworks.com. It contains a high performance implementation of sfk replace and the sfk xreplace command. Furthermore it can search .zip, .tar.gz and .tar.bz2 file contents directly with several commands.**

```
Some Linux distributions allow installation of SFK via their 
package managers, which will be SFK OSE binaries. 
If in any doubt, type
    sfk ver -own
and it will tell it's own edition, like:
    Base/XD windows-any 1.9.8
```
## <span id="page-13-1"></span>**SFK Tutorial**

**A step by step introduction into the most popular commands of Swiss File Knife.**

#### <span id="page-13-0"></span>**List all files of a folder, and all sub folders**

**Everyone knows that** "dir mydir" **on Windows, or** "ls mydir" **on Linux/Mac shows the filenames in the top level of a folder mydir, without it's sub folders.**

**If, however, you want to list all files in mydir and all it's sub folders, as a flat list of filenames with full path each, then use**

sfk dir mydir

#### **example output:**

mydir\project1\01-make-all.sh mydir\project1\app\gui\base\Tools.cpp mydir\project1\app\gui\base\Tools.hpp mydir\project1\app\gui\login\Screen.cpp mydir\project1\config.h mydir\project1\config.h.bak mydir\project1\save\config.h mydir\project1\save2\config.h mydir\project1\save3\config.h mydir\project1\tmp\trash1.txt mydir\project1\tmp\trash2.txt mydir\project1\tmp\trash3.txt mydir\project1\tools\include\Tools.hpp mydir\project1\tools\include\Tools.hpp.bak mydir\project1\tools\new.myscm\sub1.txt mydir\project1\tools\org.myscm\sub1.txt mydir\project1\tools\source\.myscm\sub3.txt mydir\project1\tools\source\other1.myscm mydir\project1\tools\source\other1.myscm.bak mydir\project1\tools\source\save\.myscm mydir\project1\tools\source\save\.myscm-file.txt mydir\project1\tools\source\save\Tools.cpp mydir\project1\tools\source\Tools.cpp mydir\project1\tools\source\Tools.tmp 25 files, 18 dirs, 2828 bytes.

```
Notice that sub folder traveling is default with most SFK 
  commands, so you don't have to use an extra option for that. 
  This is because, if I want to do something "with all files of a 
  folder", in most cases I literally mean all files.
  Instead of "sfk dir" you may also use "sfk list" which produces 
  just the list of filenames, without the "files, dirs, bytes" info.
List only selected files in selected sub folders
  In the above example, we notice two kinds of files:
  - live files we are actively working with
  - backup or trash files and folders named tmp, bak, save.
  In most cases, we want to
  - list all files of that folder
  - except for files within folders having tmp or save in their name
  - and except for files ending with .bak or .tmp.
  This can be done with SFK by:
     sfk dir -dir mydir -subdir !tmp !save -file !.bak !.tmp
example output:
   mydir\project1\01-make-all.sh
   mydir\project1\app\gui\base\Tools.cpp
   mydir\project1\app\gui\base\Tools.hpp
   mydir\project1\app\gui\login\Screen.cpp
   mydir\project1\config.h
   mydir\project1\tools\include\.myscm\sub2.txt
   mydir\project1\tools\include\Tools.hpp
   mydir\project1\tools\new.myscm\sub1.txt
   mydir\project1\tools\org.myscm\sub1.txt
   mydir\project1\tools\source\.myscm\sub3.txt
   mydir\project1\tools\source\other1.myscm
   mydir\project1\tools\source\Tools.cpp
   12 files, 13 dirs, 1376 bytes.
Wildcards are default and need not to be specified in most cases.
  This means that !save actually means !*save* - i.e. excluding 
  every sub directory that has save somewhere in it's name, like 
  save, save2, etc.
  Under Linux/Mac you have to use a colon ":" instead of "!" because
  the command shell misinterprets "!" as some command for itself.
  So use instead:
      sfk dir -dir mydir -subdir :tmp :save -file :.bak :.tmp
```
#### **Listing files using wildcards**

```
To list files within sub folder names containing the words
"new" and "scm":
```

```
 sfk list -dir mydir -subdir new*scm
```
**example output:**

```
 mydir\project1\tools\new.myscm\sub1.txt
```
**Under Linux/Mac you must surround anything with** \* **or** ? **by double quotes because the command shell misinterprets "**\***" as some command for itself. Alternatively you may use** % **as a replacement for "**\***". So use one of:**

 sfk list -dir mydir -subdir "new\*scm" sfk list -dir mydir -subdir new%scm

> *for all Linux/Mac syntax details see page 97.*

#### **List the latest or biggest files**

```
Which files were changed most recently within mydir? Find out by:
    sfk list -late mydir
```
#### **example output:**

```
 2015-01-18 06:47:54 mydir\project1\app\gui\base\Tools.cpp
 2015-01-18 13:44:17 mydir\project1\tools\source\save\.myscm
 2015-02-28 08:54:20 mydir\project1\tools\source\other1.myscm
 2015-02-28 08:54:20 mydir\project1\tools\source\Tools.cpp
 2015-02-28 08:54:20 mydir\project1\tools\source\Tools.tmp
```
#### **And what are the biggest files in mydir?**

```
 sfk list -big mydir
```
#### **example output:**

```
 41 mydir\project1\save2\config.h
```
- 56 mydir\project1\save\config.h
- 171 mydir\project1\config.h

```
 1074 mydir\project1\tools\source\Tools.cpp
```
1210 mydir\project1\tools\source\Tools.tmp

*further reading:*  **sfk list,** *the full syntax reference on page* **98.** 

#### **Find a filename quickly in the current directory tree**

**You are standing within a folder and know that a file having foo somewhere in it's path- and/or filename exists. But you don't know exactly where. This can be solved by**

sfk filefind foo

**example output:**

project1\tools\source\BarFoo.cpp

**So there is a file "BarFoo" in a sub folder** project1\tools\source**.**

**Notice that case insensitive search is default with every SFK command, therefore "foo" finds both "foo" and "Foo". Because this quick local filename search is needed so often, you may also type:**

sfk :foo

**Which does the same as "**filefind foo**". Another example:**

sfk :tool\*sub2

**may find:**

```
 project1\tools\include\.myscm\sub2.txt
```
**as this contains "tool" in it's path and "sub2" in it's filename. Under Linux/Mac use instead:**

sfk :tool%sub2

**as otherwise a** \* **wildcard would be misinterpreted by the shell and not given to SFK.**

> *full syntax and examples in the reference on page 263.*

#### **List different files between two folders**

<span id="page-17-0"></span>**I have files in a folder "**step1**". I make a copy of the whole folder as "**step2**" and continue working within "**step2**". After some hours I wonder which files are different compared to the old folder.**

sfk list -sincedir step1 step2

### **tells:**

 [dif] step2\base.php [dif] step2\classes\tree.class.php [dif] step2\index.php [add] step2\organizer.php [add] step2\tasks.php

**meaning:**

```
- 3 files that exist in both folders are different
```
**- 2 files have been created in** step2 **that did not exist in** step1 **Note that files which were deleted in folder** step2 **are not shown. These can be found by running a reverse folder comparison:**

```
 sfk list -sinceadd step2 step1
```
#### **tells:**

[add] step1\queuescanner.php

**so the file queuescanner.php was deleted in** step2**.**

*find all sfk list options on page* **98.** 

#### <span id="page-18-0"></span>**Run a command on all files of a folder**

```
I want to collect all .jpg files in a folder mydir like
    mydir\Formats\06-binary.jpg
    mydir\myproj\app\gui\base\GreenFoo.jpg
    mydir\myproj\app\gui\login\Door.jpg
    mydir\myproj\tools\BackButton.jpg
    mydir\myproj\tools\Home.jpg
into a single flat folder called "overview". This can be done by:
    sfk list mydir .jpg +run "copy $qfile overview"
on Linux/Mac: use #qfile instead of $qfile.
example output:
    [simulating:]
    copy "mydir\Formats\06-binary.jpg" overview
    copy "mydir\myproj\app\gui\base\GreenFoo.jpg" overview
    copy "mydir\myproj\app\gui\login\Door.jpg" overview
    copy "mydir\myproj\tools\BackButton.jpg" overview
    copy "mydir\myproj\tools\Home.jpg" overview
    [add -yes to execute.]
```
**remarks:**

- **first list the files by "sfk list".**
- **then add "+run" as a chained command.**
- **qfile means "filename enclosed in double quotes", in case that any filename contains blank characters.**
- **finally add "-yes" to really run the commands.**

*full sfk run syntax on page 162.*

#### **Run a command on files that differ between two folders**

**Back to the example where I listed all files different between two folders named "step1" and "step2". If I want to run a difference viewer tool like WinMerge on the different files this can be done by:** sfk list -sincediff step1 step2 +run "winmerge \$qsince \$qfile"

**on Linux/Mac: use** # **instead of** \$**. remarks:**

- **now we don't use** -sincedir **but** -sincediff **so it will select only** *files that exist in both folders and which are different,* **but not** *added* **files.**
- **then this is passed to** +run
- \$qsince **references the filename from step1,** \$qfile **the one from step2, and again "**q**" means to enclose all filenames in double quotes.**
- **this assumes that a tool** winmerge.exe **exists in a folder listed in the** PATH **environment variable .**

**the simulation output tells exactly what would be done:**

 [simulating:] winmerge "step1\base.php" "step2\base.php" winmerge "step1\classes\tree.class.php" "step2\classes\tree.class.php" winmerge "step1\index.php" "step2\index.php" [add -yes to execute.]

**finally add -yes to run the commands. To stop inbetween press CTRL+C.** *full sfk run syntax on page 162.*